# **Seenaptec**

 **:**  $\bullet$  [Seenaptec](#page-0-0)  $\bullet$  [Hasp Seenaptec](#page-0-1)  [- Seenaptec](#page-0-2)  $\bullet$  [Seenaptec](#page-1-0)

# **Seenaptec**

<span id="page-0-0"></span>**Seenaptec** *-* / ( ).

,  $\qquad$  . <br> <br> 1  $\,$  1  $\,$  .

# , 19201080 (2) 2 2 (. [Seenaptec](https://docs.itvgroup.ru/confluence/pages/viewpage.action?pageId=184357610)). 4 8 4.

#### **Seenaptec** :

 $\odot$ 

1. Slow;

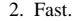

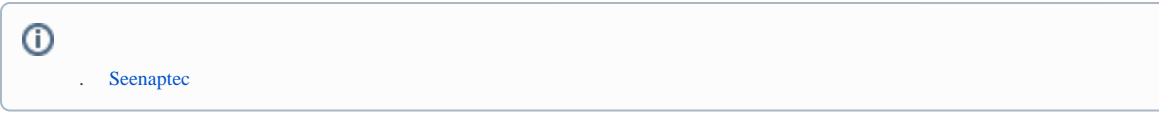

#### Slow Fast :

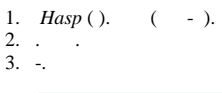

# $\odot$

Slow () Fast. ( Slow Fast).

.

, , .: 2, Slow 10 (10  $*$  6 fps), Fast 2 (2  $*$  25 fps), Slow 10, .. 60, 50.

# <span id="page-0-1"></span> **Hasp Seenaptec**

*Hasp* [HASPUserSetup.exe](https://docs.itvgroup.ru/confluence/download/attachments/184358087/HASPUserSetup.exe?version=2&modificationDate=1655216846143&api=v2).

# <span id="page-0-2"></span> **- Seenaptec**

**Seenaptec** -. - 4 Fast 4 Slow. - 60 .

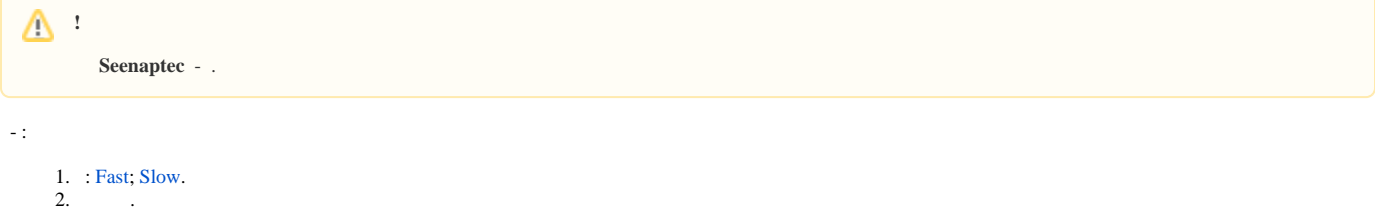

- 3. **SDK\_4hi\_60d\_WORLD.exe -i -fi -fss** ( - Fast) **SDK\_4lo\_60d\_WORLD.exe -i -fi -fss** ( - Slow).
- 4. *Axxon Next* [archive\\_search.exe.](https://docs.itvgroup.ru/confluence/download/attachments/184358087/archive_search.exe?version=1&modificationDate=1593404932885&api=v2)

[Seenaptec](https://seenaptec.com/sites/default/files/distr/AutoSDK_v2.5_RU.pdf).

### **Seenaptec**

<span id="page-1-0"></span>- .

⊙

 **Seenaptec** : 1. : a. [haspdinst-8.31.exe](https://docs.itvgroup.ru/confluence/download/attachments/184358087/haspdinst-8.31.exe?version=1&modificationDate=1655213684030&api=v2) b. [RUS\\_EOAWT.exe](https://docs.itvgroup.ru/confluence/download/attachments/184358087/RUS_EOAWT.exe?version=1&modificationDate=1593404945100&api=v2) 2. : haspdinst-8.31.exe -fr -purge haspdinst-8.31.exe -i -fi -fss 3. . **Sentinel Run-time Environment Inst.** Please wait ......... 4. . **Sentinel Run-time Environment Inst.**  $\vert x \vert$ Operation successfully completed. OK 5. . [http://127.0.0.1:1947/\\_int\\_/ACC\\_help\\_index.html](http://127.0.0.1:1947/_int_/ACC_help_index.html) **SafeNet Sentinel Admin Control Center Admin Control Center Help** Options Sentinel Keys **Admin Control Center Help** Products Features Welcome to the Admin Control Center. This application enables you to **Sessions** manage access to software licenses and Features, to control detachable licenses, to control sessions, and to diagnose problems. Update/Attach Note: You can select the language in which Admin Control Center is displayed by clicking the country flag appropriate to the required<br>language, which is displayed at the bottom of the Options pane). To view Access Log Configuration all available languages, or to download other language packs, click the More Languages link. Diagnostics The Admin Control Center enables you to monitor the following: Help . All the Sentinel protection keys that are currently available on the About network server, including their identity, type, and location • The number of users currently logged in to a protection key, and the maximum number of users allowed to be simultaneously logged into that specific key For Features to which each protection key allows access, and<br>RUS\_EOAWT.exe. **RUS**. 6.

RUS "Remote Update System".

**.**

➀

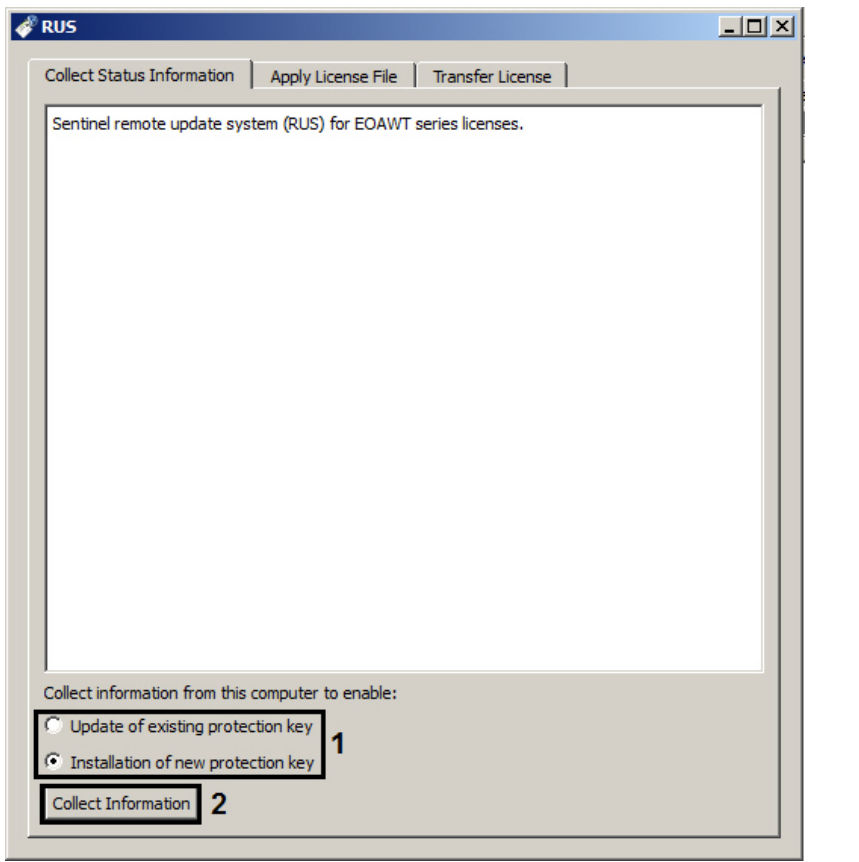

- **Collect information from this computer to enable: Installation of new protection key**, " ", -, **Update of existing protection key**, (**1**).
- 7. 8. **Collect information** (**2**).
- 9.  $c2v$ .
- 10. RUS\_EOAWT.exe.
- 11. .c2v ITV.
- 12. ITV .v2c.

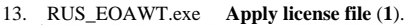

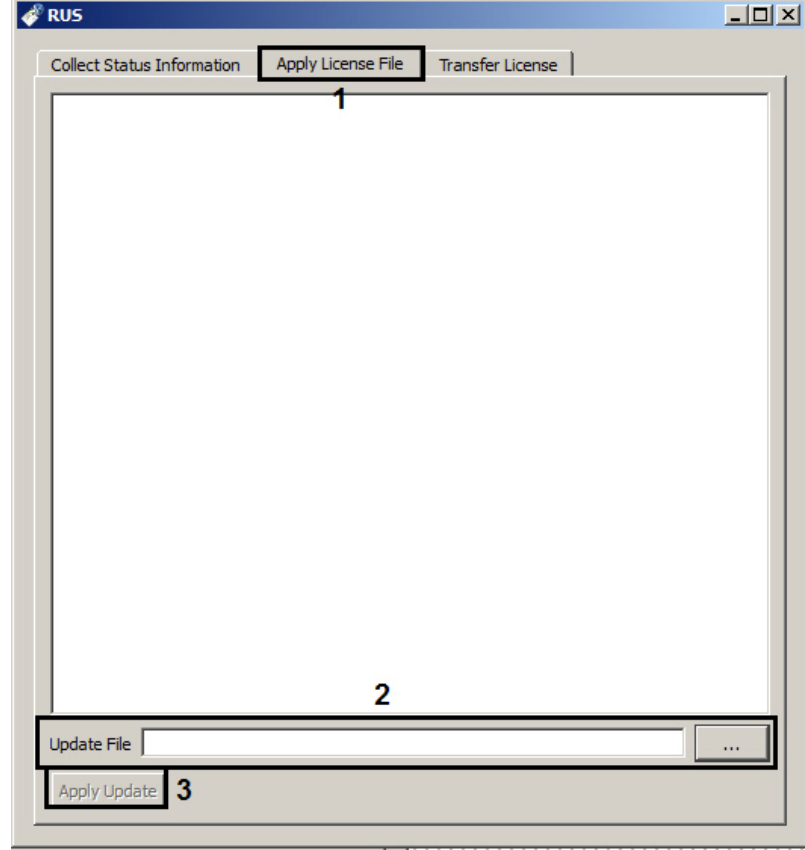

14. **Update File ...** (**2**).

15. **Apply Update** (**3**).

**Seenaptec** .